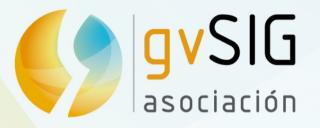

# gvSIG 3D

Asociación gvSIG www.gvsig.com

# NASA WORLD WIND Europa Challenge

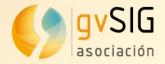

# Integrating NASA World Wind java SDK into gvSIG Desktop

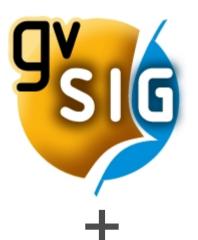

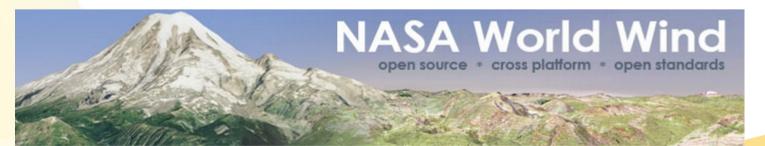

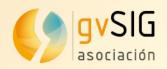

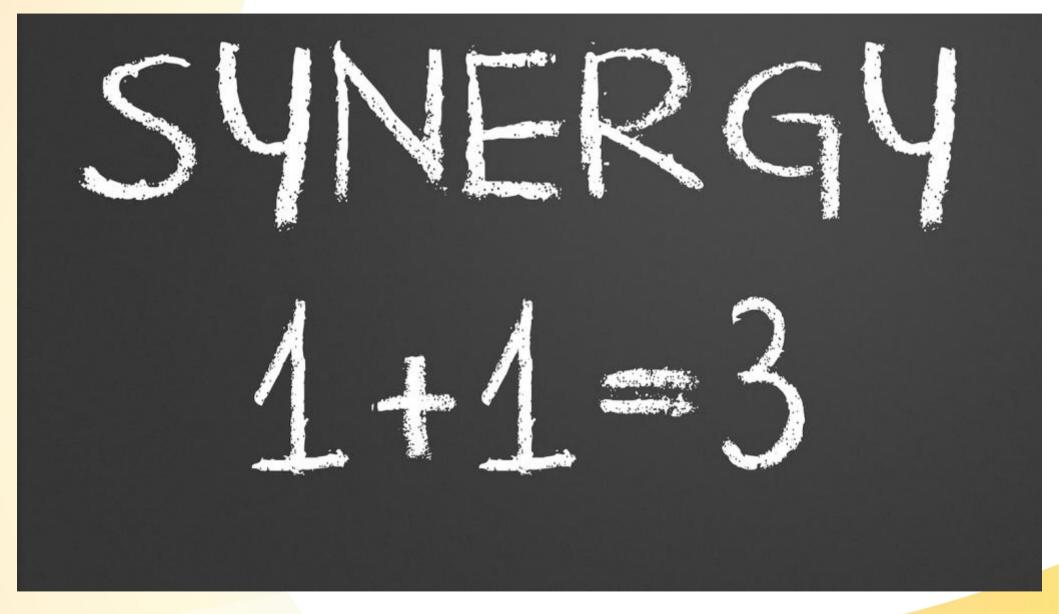

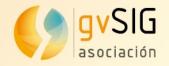

#### **Synergy**

- As a result of this synergy we have a complete 3D GIS Desktop
- We are able to:
  - Load both local and remote source data
  - Analyze both vector and raster data
  - Edit and create new data
  - Design and print maps
- And now also:
  - Visualize all our data in 3D
- 3D is a very valuable functionality that really helps in the decision making process.

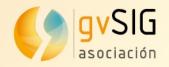

 Creates 3D Views from 2D gvSIG Views containing either vector or raster layers

We can represent in a 3D view all the layer types supported by gvSIG like: shapefiles, KLM files, GML files, TIFF files, ECW files, MrSID files, WMS, WFS, etc.

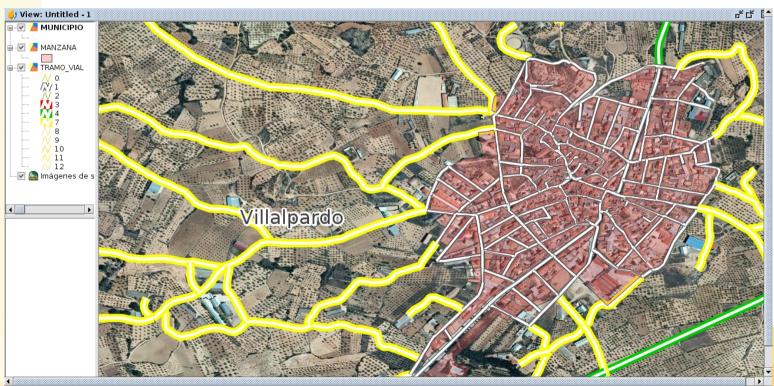

1: 6,819 • Meters Lon = -1° 38' 14" Lat = 39° 28' 35" EPSG:4326

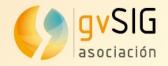

#### Default/custom Digital Elevation Models (DEM):

By default 3D views use a global DEM but we can configure the view in order to use a customized one, for example a local and more accurate one.

| r 🖉 🗵                                                                                    |
|------------------------------------------------------------------------------------------|
| 🚽 🜖 Raster properties 🛛 🖉 🗵                                                              |
| Bands \ Information \ Transparency \ Enhance \ General \ 3D \                            |
| Loading mode Raster image  Tile configura Raster image Level of deta Elevation Minimum 0 |
| Maximum 0                                                                                |
| Low High                                                                                 |
| Tile size       Height     512       Width     512                                       |
|                                                                                          |

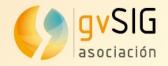

#### Layer synchronization between views

When layer synchronization is selected all the layers in the 3D view look the same than in the 2D view, this is, they keep the symbols and the layer order.

| 🌖 View properties               | r 5 X    |
|---------------------------------|----------|
| General \ Snapping \ 3D \       |          |
| Spherical vertical exaggeration | 1.0      |
| Flat vertical exaggeration      | 1.0      |
| Auto synchronize layers         |          |
| Auto synchronize viewport       |          |
| Show Blue Marbel layer          | <b>v</b> |
| Show NASA Landsat               | <b>V</b> |
| Show default elevation          |          |
|                                 |          |
|                                 |          |
|                                 |          |
|                                 |          |
|                                 |          |

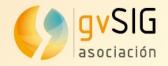

Viewport synchronization between views:

When viewport synchronization is selected the extent of both the 3D view and the 2D view is the same so any change in the extent of one of them will be replicated in the other.

| 🜖 View properties                                 | r 🖉      | 2 |
|---------------------------------------------------|----------|---|
| General $\langle$ Snapping $\rangle$ 3D $\rangle$ |          |   |
| Spherical vertical exaggeration                   | 1.0      |   |
| Flat vertical exaggeration                        | 1.0      |   |
| Auto synchronize layers                           | V        |   |
| Auto synchronize viewport                         |          |   |
| Show Blue Marbel layer                            | <b>v</b> |   |
| Show NASA Landsat                                 | <b>v</b> |   |
| Show default elevation                            |          |   |
|                                                   |          |   |
|                                                   |          |   |
|                                                   |          |   |
|                                                   |          |   |

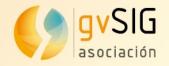

#### Full Screen mode

This tool shifts the 3D view to fullscreen mode 3D which can be very useful for presentations.

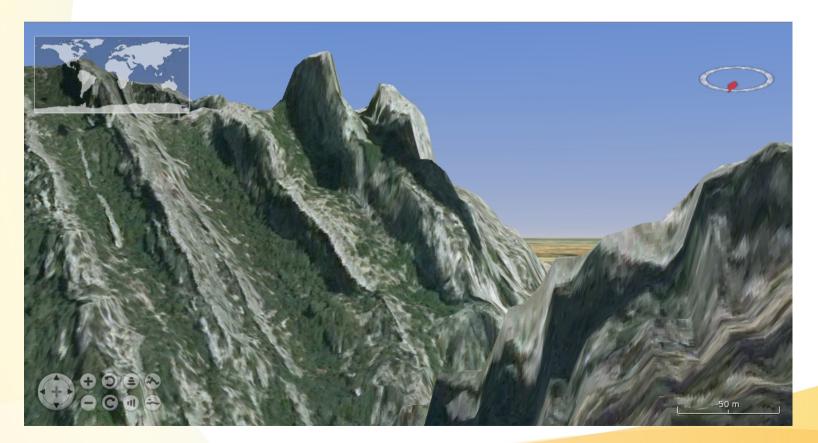

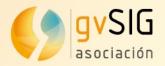

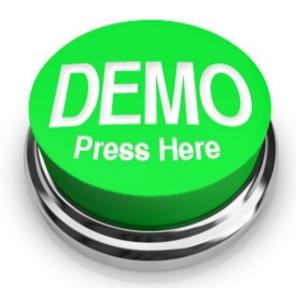

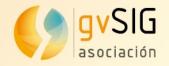

## **Useful** info

#### 3D View plug-in already available in gvSIG 2.2

| All              | • |              |          |   | Name                                | Version       | Туре   |
|------------------|---|--------------|----------|---|-------------------------------------|---------------|--------|
| 3D               |   | $\checkmark$ | 숦        | ۵ | 3D View                             | 1.0.1-4       | plugin |
| Addon Management |   |              | <b>2</b> |   | Add-ons manager                     | 2.0.100-2164  | plugin |
| Chart            |   |              | <b>2</b> |   | Attribute editor                    | 1.0.5-6       | plugin |
| Data-transforms  |   |              | <b>2</b> |   | Complex Legend extension            | 1.0.7-14      | plugin |
| Database         |   |              | $\sim$   |   | CRS: basic management (Cresques bas | 2.0.1.00-2281 | nlugin |

 User Manual (EN, SP, PO), binnaries, sources and demos available at:

https://redmine.gvsig.net/redmine/projects/gvsig-3d/wiki

Stay tuned: http://blog.gvsig.org/

#### gvSIG blog

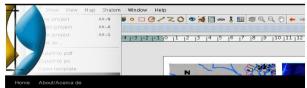

#### New gvSIG plugin: 3D View

- avSIG 3D View plugi

It is now available to be downloaded and tested, the new 3D viewer plug-in for gvSIG 2.2 based on NASA World Wind SDK. This new tool will allow users to create 3D visualizations from traditional 2D views in gvSIG.

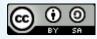

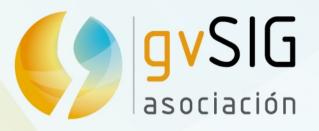

info@gvsig.com www.gvsig.com Tel:(+34) 961110070 Fax: (+34) 901 021 995

> Asociación gvSIG www.gvsig.com

# NASA WORLD WIND Europa Challenge